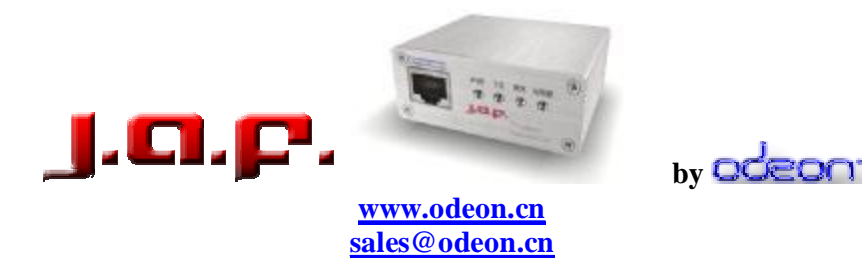

## **REPAIRING DEAD 9500 and 9300 WITH JAF**

**J.A.F. is the only 3-rd party flasher for now, which can repair dead 9500, 9300, 7710 or 6620 such, which have software problems.** 

**To repair dead 9500 or 9300 with J.A.F. the procedure is quite simple as for a any other DCT4 phone as well. All you have to do is to make sure you choose first MANUAL MODE and than to connect DKU2 and F-Bus RJ45 CABLE and to choose the RIGHT FLASH FILES.** 

- **1. Make sure the APE driver has been installed correctly according to the APE driver installation manual available in [www.odeon.cn/files](http://www.odeon.cn/files)**
- **2. Start J.A.F. and connect F-Bus AND DKU-2 cable. Make sure BOTH cables are connected, otherwise it will not work.**
- **3. Choose MANUAL MODE**
- **4. Select follow files manualy:**

**9300 flash files to choose**

**MCU Flash file**: C:\Program Files\Nokia\Phoenix\Products\RAE-6\**RAE6\_h56pr3.060 PPM Flash file**: **NONE CNT Flash file**: **NONE ADSP Flash file**: C:\Program Files\Nokia\Phoenix\Products\RAE-6\**RAE6n4530.C01 APE Variant file**: C:\Program Files\Nokia\Phoenix\Products\RAE-6\**RAE6n4530.L21 APE User Flash file**: C:\Program Files\Nokia\Phoenix\Products\RAE-6\**RAE6n4530.u21** 

**9500 flash files to choose**

**MCU Flash file**: C:\Program Files\Nokia\Phoenix\Products\RA-2\**RA2\_4441.352 PPM Flash file**: **NONE CNT Flash file**: **NONE ADSP Flash file**: C:\Program Files\Nokia\Phoenix\Products\RA-2\**RA2n4441.C01 APE Variant file**: C:\Program Files\Nokia\Phoenix\Products\RA-2\**RA2n4441.L01 APE User Flash file**: C:\Program Files\Nokia\Phoenix\Products\RA-2\**RA2n4441.U01** 

**5. After selecting the files, just press the FLASH BUTTON, and after only 2 minutes and 13 seconds, your phone will be again ready to use J**

**If still have questions, or suggestions, please post this in the J.A.F. support forum.**